### Vikalp Securities Ltd. ......

# **VIKALP SECURITIES LIMITED**

**Registered Office : 25/38, Karachi Khana, Kanpur - 208001, Uttar Pradesh CIN : L65993UP1986PLC007727 , CONTACT NO. : 0512 - 2372665**

**EMAIL ID : vikalpsecuritieslimited@gmail.com , WEBSITE : www.vikalpsecurities.com**

#### **NOTICE**

**NOTICE is hereby given that the 35th Annual General Meeting of the Members of Vikalp Securities Limited will be held on Friday, the 24th day of September, 2021, at 11:00 A.M. through Video Conferencing (VC) or Other Audio Visual Means (OAVM) for which purpose the Registered Office of the Company situated at 25/38, Karachi Khana, Kanpur, Uttar Pradesh - 208001 shall be deemed as the venue for the Meeting and the proceedings of the AGM shall be deemed to be made thereat, to transact the following businesses:** 

#### **ORDINARY BUSINESS**

- 1. To consider and adopt the audited the Audited Financial Statements of the Company for the financial year ended March 31, 2021, the Reports of the Board of Directors and Auditors thereon; and
- 2. To appoint a director in place of Mrs. Sonali Kejriwal (DIN: 07137327), who retires by rotation at this Annual General Meeting and being eligible has offered herself for re-appointment.

#### **SPECIAL BUSINESS**

#### **Special Resolution:**

3. To re-appoint Mr. Vinod Kumar Sharma (DIN: 03399019) as an Independent Director and in this regard to consider and, if thought, to pass, with or without modification(s), following resolution as Special Resolution:

**"RESOLVED THAT** pursuant to the provisions of Sections 149, 150, 152 read with Schedule IV and other relevant provisions, if any, of the Companies Act, 2013 ("Act"), the Companies (Appointment and Qualifications of Directors) Rules, 2014, and applicable regulations of the Securities and Exchange Board of India (Listing Obligations and Disclosure Requirements) Regulations, 2015 ("SEBI Listing Regulations"), including any statutory modification(s) or re-enactment(s) thereof for the time being in force, and on recommendation of the nomination and remuneration committee, and that of Board, Mr. Vinod Kumar Sharma (DIN: 03399019), who holds office upto annual general meeting to be held in the year 2026 be and is hereby reappointed as an Independent Director, not liable to retire by rotation, for a second term of five years with effect from 24th September, 2021 upto annual general meeting to be held in the year 2026.

**"RESOLVED FURTHER THAT** Board of Directors of the Company be and are hereby authorized to do all such acts, deeds and things as may be necessary and/or incidental in this regard including filing of necessary e-forms with the Registrar of Companies, Uttar Pradesh."

**Place : Kanpur By Order of the Board of Directors**  $\overline{\text{For}}$  VIKALP SECURITIES LIMITED

> **Arun Kejriwal (Managing Director)** DIN: 00687890

#### **NOTES:-**

- 1. In view of the massive outbreak of the COVID-19 pandemic, social distancing is a norm to be followed and pursuant to the Circular No. 14/2020 dated April 08, 2020, Circular No.17/2020 dated April 13, 2020 issued by the Ministry of Corporate Affairs followed by Circular No. 20/2020 dated May 05, 2020 and Circular No. 02/2021 dated January 13, 2021 and all other relevant circulars issued from time to time, physical attendance of the Members to the AGM venue is not required and general meeting be held through video conferencing (VC) or other audio visual means (OAVM). Hence, Members can attend and participate in the ensuing AGM through VC/OAVM.
- 2. Pursuant to the Circular No. 14/2020 dated April 08, 2020, issued by the Ministry of Corporate Affairs, the facility to appoint proxy to attend and cast vote for the members is not available for this AGM
- 3. However, the Body Corporates are entitled to appoint authorised representatives to attend the AGM through VC/OAVM and participate there at and cast their votes through e-voting.
	- 1 **\*\*\*\*\*\*\*\*\*\***

## **Thirty Fifth Annual Report**

- 4. The Members can join the AGM in the VC/OAVM mode 15 minutes before and after the scheduled time of the commencement of the Meeting by following the procedure mentioned in the Notice. The facility of participation at the AGM through VC/OAVM will be made available for 1000 members on first come first served basis. This will not include large Shareholders (Shareholders holding 2% or more shareholding), Promoters, Institutional Investors, Directors, Key Managerial Personnel, the Chairpersons of the Audit Committee, Nomination and Remuneration Committee and Stakeholders Relationship Committee, Auditors etc. who are allowed to attend the AGM without restriction on account of first come first served basis.
- 5. The attendance of the Members attending the AGM through VC/OAVM will be counted for the purpose of reckoning the quorum under Section 103 of the Companies Act, 2013.
- 6. Pursuant to the provisions of Section 108 of the Companies Act, 2013 read with Rule 20 of the Companies (Management and Administration) Rules, 2014 (as amended) and Regulation 44 of SEBI (Listing Obligations & Disclosure Requirements) Regulations 2015 (as amended), and the Circulars issued by the Ministry of Corporate Affairs dated April 08, 2020, April 13, 2020 and May 05, 2020 the Company is providing facility of remote e-Voting to its Members in respect of the business to be transacted at the AGM. For this purpose, the Company has entered into an agreement with National Securities Depository Limited (NSDL) for facilitating voting through electronic means, as the authorized agency. The facility of casting votes by a member using remote e-Voting system as well as venue voting on the date of the AGM will be provided by NSDL.
- 7. In line with the Ministry of Corporate Affairs (MCA) Circular No. 17/2020 dated April 13, 2020, the Notice calling the AGM has been uploaded on the website of the Company at https://vikalpsecurities.com/?page\_id=41. The Notice can also be accessed from the websites of the Stock Exchanges i.e. BSE Limited and National Stock Exchange of India Limited at www.bseindia.com and www.nseindia.com respectively and the AGM Notice is also available on the website of NSDL (agency for providing the Remote e-Voting facility) i.e. www.evoting.nsdl.com.
- 8. AGM has been convened through VC/OAVM in compliance with applicable provisions of the Companies Act, 2013 read with MCA Circular No. 14/2020 dated April 08, 2020 and MCA Circular No. 17/2020 dated April 13, 2020, MCA Circular No. 20/2020 dated May 05, 2020 and MCACircular No. 2/2021 dated January 13, 2021.

#### **THE INSTRUCTIONS FOR MEMBERS FOR REMOTE E-VOTING AND JOINING GENERAL MEETING ARE AS UNDER:-**

**The remote e-voting period begins on September, 21, 2021 at 09:00 A.M. and ends on September, 23, 2021 at 05:00 P.M. The remote e-voting module shall be disabled by NSDL for voting thereafter. The Members, whose names appear in the Register of Members / Beneficial Owners as on the record date (cut-off date) i.e. September, 14, 2021 may cast their vote electronically. The voting right of shareholders shall be in proportion to their share in the paid-up equity share capital of the Company as on the cut-off date, being September 14, 2021.**

#### **How do I vote electronically using NSDLe-Voting system?**

*The way to vote electronically on NSDL e-Voting system consists of "Two Steps" which are mentioned below:*

#### **Step 1: Access to NSDLe-Voting system**

A) Login method for e-Voting and joining virtual meeting for Individual shareholders holding securities in demat mode In terms of SEBI circular dated December 9, 2020 on e-Voting facility provided by Listed Companies, Individual shareholders holding securities in demat mode are allowed to vote through their demat account maintained with Depositories and Depository Participants. Shareholders are advised to update their mobile number and email Id in their demat accounts in order to access e-Voting facility.

Login method for Individual shareholders holding securities in demat mode is given below:

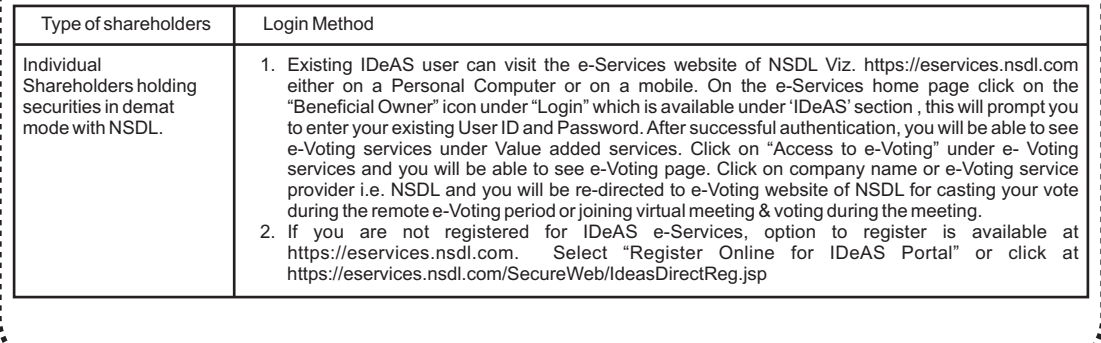

2

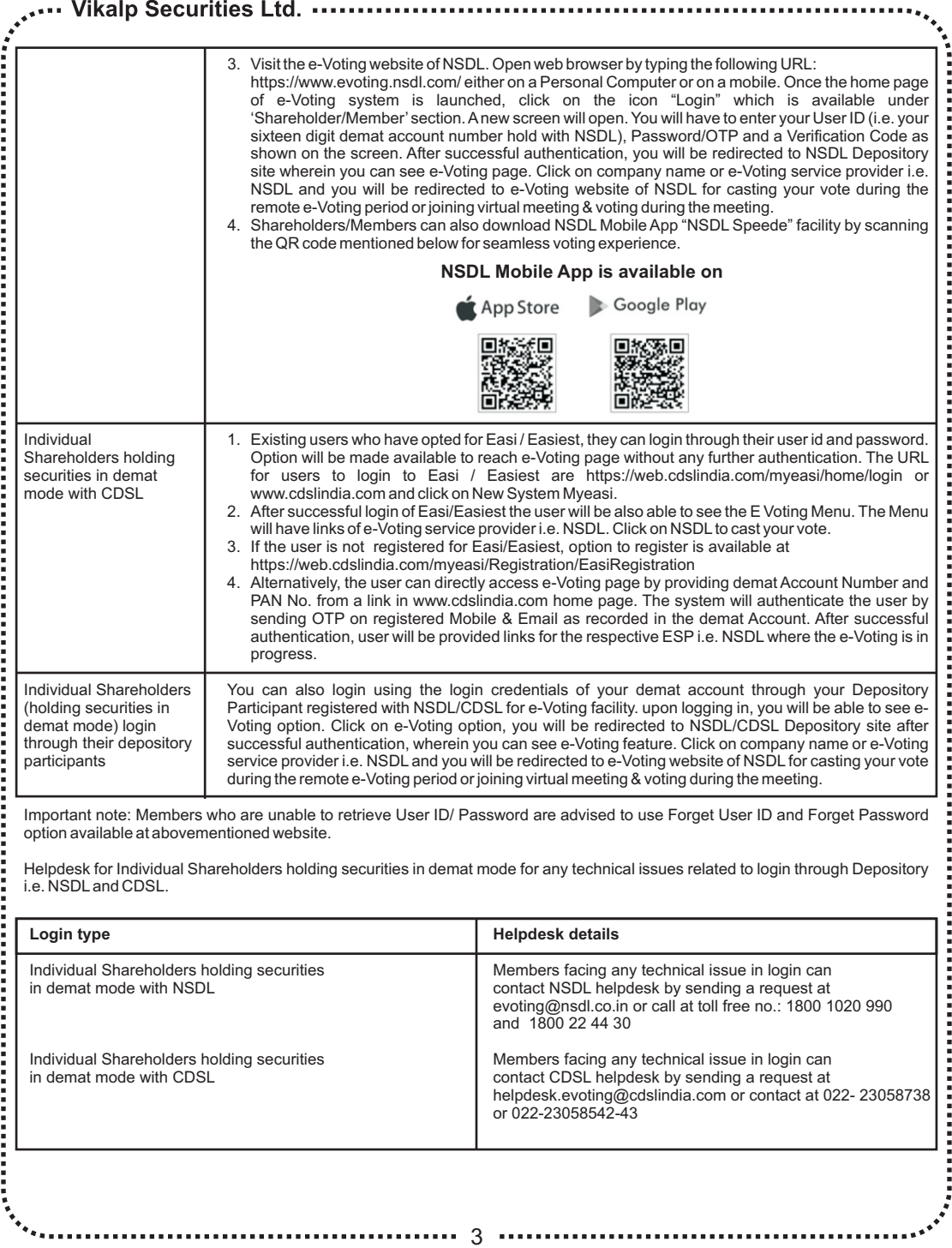

### **Thirty Fifth Annual Report**

**B) Login Method for e-Voting and joining virtual meeting for shareholders other than Individual shareholders holding securities in demat mode and shareholders holding securities in physical mode. How to Log-in to NSDLe-Voting website?** 1. Visit the e-Voting website of NSDL. Open web browser by typing the following URL: https://www.evoting.nsdl.com/ either on a Personal Computer or on a mobile. 2. Once the home page of e-Voting system is launched, click on the icon "Login" which is available under 'Shareholder/Member' section. **CONTRACTOR CONTRACTOR CONTRACTOR CONTRACTOR** 3. Anew screen will open.You will have to enter your User ID, your Password/OTPand a Verification Code as shown on the screen. *Alternatively, if you are registered for NSDL eservices i.e. IDEAS, you can log-in at https://eservices.nsdl.com/ with your existing IDEAS login. Once you log-in to NSDL eservices after using your log-in credentials, click on e-Voting and you can proceed to Step 2 i.e. Cast your vote electronically.* 4. Your User ID details are given below : **Manner of holding shares i.e. Demat (NSDLor CDSL) Your User ID is: or Physical** a) For Members who hold shares in demat account 8 Character DP ID followed by 8 Digit Client ID<br>For example if your DP ID is IN300\*\*\* and Cl For example if your DP ID is IN300\*\*\* and Client ID is 12\*\*\*\*\*\* then your user ID is IN300\*\*\*12\*\*\*\*\*\*.<br>16 Digit Beneficiary ID b) For Members who hold shares in demat account with CDSL. For example if your Beneficiary ID is 12\*\*\*\*\*\*\*\*\*\*\*\*\*\* then your user ID is 12\*\*\*\*\*\*\*\*\*\*\*\*\*\* c) For Members holding shares in Physical Form. the company For example if folio number is 001\*\*\* and EVEN is 101456 then user ID is 101456001\*\*\* 5. Password details for shareholders other than Individual shareholders are given below: a) If you are already registered for e-Voting, then you can user your existing password to login and cast your vote. b) If you are using NSDL e-Voting system for the first time, you will need to retrieve the 'initial password' which was communicated to you. Once you retrieve your 'initial password', you need to enter the 'initial password' and the system will force you to change your password. c) How to retrieve your 'initial password'? (i) If your email ID is registered in your demat account or with the company, your 'initial password' is communicated to you on your email ID. Trace the email sent to you from NSDL from your mailbox. Open the email and open the attachment i.e. a .pdf file. Open the .pdf file. The password to open the .pdf file is your 8 digit client ID for NSDL account, last 8 digits of client ID for CDSL account or folio number for shares held in physical form. The .pdf file contains your 'User ID'and your 'initial password'. (ii) If your email ID is not registered, please follow steps mentioned below in process for those shareholders whose email ids are not registered. 6. If you are unable to retrieve or have not received the " Initial password" or have forgotten your password: a) Click on "Forgot User Details/Password?"(If you are holding shares in your demat account with NSDL or CDSL) option available on www.evoting.nsdl.com. b) Physical User Reset Password?" (If you are holding shares in physical mode) option available on www.evoting.nsdl.com. c) If you are still unable to get the password by aforesaid two options, you can send a request at evoting@nsdl.co.in mentioning your demat account number/folio number, your PAN, your name and your registered address etc. d) Members can also use the OTP(One Time Password) based login for casting the votes on the e-Voting system of NSDL. 7. After entering your password, tick on Agree to "Terms and Conditions" by selecting on the check box. 8. Now, you will have to click on "Login" button. 9. After you click on the "Login" button, Home page of e-Voting will open. **Step 2: Cast your vote electronically and join General Meeting on NSDLe-Voting system. How to cast your vote electronically and join General Meeting on NSDLe-Voting system?** 1. After successful login at Step 1, you will be able to see all the companies "EVEN" in which you are holding shares and whose voting cycle and General Meeting is in active status. 2. Select "EVEN" of company for which you wish to cast your vote during the remote e-Voting period and casting your vote during the General Meeting. For joining virtual meeting, you need to click on "VC/OAVM" link placed under "Join General Meeting". 3. Now you are ready for e-Voting as the Voting page opens. 4. Cast your vote by selecting appropriate options i.e. assent or dissent, verify/modify the number of shares for which you wish to cast your vote and click on "Submit" and also "Confirm" when prompted. 5. Upon confirmation, the message "Vote cast successfully" will be displayed. 6. You can also take the printout of the votes cast by you by clicking on the print option on the confirmation page. 7. Once you confirm your vote on the resolution, you will not be allowed to modify your vote. 4  $\sim$ 

# Vikalp Securities Ltd. ......

#### **General Guidelines for shareholders**

- 1. Institutional shareholders (i.e. other than individuals, HUF, NRI etc.) are required to send scanned copy (PDF/JPG Format) of the relevant Board Resolution/ Authority letter etc. with attested specimen signature of the duly authorized signatory(ies) who are authorized to vote, to the Scrutinizer by e-mail to adesh.tandon11@gmail.com with a copy marked to evoting@nsdl.co.in.
- 2. It is strongly recommended not to share your password with any other person and take utmost care to keep your password confidential. Login to the e-voting website will be disabled upon five unsuccessful attempts to key in the correct password. In such an event, you will need to go through the "Forgot User Details/Password?" or "Physical User Reset Password?" option available on www.evoting.nsdl.com to reset the password.
- 3. In case of any queries, you may refer the Frequently Asked Questions (FAQs) for Shareholders and e-Voting user manual for Shareholders available at the download section of www.evoting.nsdl.com or call on toll free no.: 1800 1020 990 and 1800 22 44 30 or send a request at evoting@nsdl.co.in or contact Ms. Pallavi Mhatre, Manager or Ms. Soni Singh, Asst. Manager, National Securities Depository Limited, Trade World, 'A' Wing, 4th Floor, Kamala Mills Compound, Senapati Bapat Marg, Lower Parel, Mumbai – 400 013, at the designated email id – evoting@nsdl.co.in or pallavid@nsdl.co.in or SoniS@nsdl.co.in or at telephone nos.:- +91 22 24994545, +91 22 24994559, who will also address the grievances connected with voting by electronic means. Members may also write to the Company Secretary at the Company's email address vikalpsecuritieslimited@gmail.com

#### **Process for those shareholders whose email ids are not registered with the depositories for procuring user id and password and registration of e mail ids for e-voting for the resolutions set out in this notice:**

- 1. In case shares are held in physical mode please provide Folio No., Name of shareholder, scanned copy of the share certificate (front and back), PAN (self attested scanned copy of PAN card), AADHAR (self attested scanned copy of Aadhar Card) by email to vikalpsecuritieslimited@gmail.com.
- 2. In case shares are held in demat mode, please provide DPID-CLID (16 digit DPID + CLID or 16 digit beneficiary ID), Name, client master or copy of Consolidated Account statement, PAN (self attested scanned copy of PAN card), AADHAR (self attested scanned copy of Aadhar Card) to vikalpsecuritieslimited@gmail.com. If you are an Individual shareholders holding securities in demat mode, you are requested to refer to the login method explained at step 1 (A) i.e. Login method for e-Voting and joining virtual meeting for Individual shareholders holding securities in demat mode.
- 3. Alternatively shareholder/members may send a request to evoting@nsdl.co.in for procuring user id and password for evoting by providing above mentioned documents.
- 4. In terms of SEBI circular dated December 9, 2020 on e-Voting facility provided by Listed Companies, Individual shareholders holding securities in demat mode are allowed to vote through their demat account maintained with Depositories and Depository Participants. Shareholders are required to update their mobile number and email ID correctly in their demat account in order to access e-Voting facility.

#### **THE INSTRUCTIONS FOR MEMBERS FOR e-VOTING ON THE DAYOF THE AGM ARE AS UNDER:-**

- 1. The procedure for e-Voting on the day of the AGM is same as the instructions mentioned above for remote e-voting.
- 2. Only those Members/ shareholders, who will be present in the AGM through VC/OAVM facility and have not casted their vote on the Resolutions through remote e-Voting and are otherwise not barred from doing so, shall be eligible to vote through e-Voting system in the AGM.
- 3. Members who have voted through Remote e-Voting will be eligible to attend the AGM. However, they will not be eligible to vote at the AGM.
- 4. The details of the person who may be contacted for any grievances connected with the facility for e-Voting on the day of the AGM shall be the same person mentioned for Remote e-voting.

#### **INSTRUCTIONS FOR MEMBERS FOR ATTENDING THE AGM THROUGH VC/OAVM ARE AS UNDER:**

- 1. Member will be provided with a facility to attend the AGM through VC/OAVM through the NSDL e-Voting system. Members may access by following the steps mentioned above for Access to NSDL e-Voting system. After successful login, you can see link of "VC/OAVM link" placed under "Join General meeting" menu against company name. You are requested to click on VC/OAVM link placed under Join General Meeting menu. The link for VC/OAVM will be available in Shareholder/Member login where the EVEN of Company will be displayed. Please note that the members who do not have the User ID and Password for e-Voting or have forgotten the User ID and Password may retrieve the same by following the remote e-Voting instructions mentioned in the notice to avoid last minute rush.
- 

. . . . . . . . . . . . . . . 5

- 3. Further Members will be required to allow Camera and use Internet with a good speed to avoid any disturbance during the meeting.
- 2. The User ID and Password for e-Voting or have forgotten the User ID and Password<br>
2. Members are encouraged to join the Meeting through Laptops for better experience.<br>
2. Turther Members will be required to allow Camera 4. Please note that Participants Connecting from Mobile Devices or Tablets or through Laptop connecting via Mobile Hotspot may experience Audio/Video loss due to Fluctuation in their respective network. It is therefore recommended to use Stable Wi-Fi or LAN Connection to mitigate any kind of aforesaid glitches.
	- 5. Shareholders who would like to express their views/have questions may send their questions in advance mentioning their name demat account number/folio number, email id, mobile number at vikalpsecuritieslimited@gmail.com. The same will be replied by the company suitably.

...........................

## **Thirty Fifth Annual Report**

6. Members who would like to express their views or ask questions during the AGM may register themselves as a speaker by sending their request from their registered email address mentioning their name. DP ID and Client ID / Folio Number, PAN, Mobile Number at vikalpsecuritieslimited@gmail.com from September 13, 2021 (9:00 A.M. IST) to September 16, 2021 (5:00 P.M. IST). Those Members who have registered themselves as a speaker will only be allowed to express their views/ask questions during the AGM. The Company reserves the right to restrict the number of speakers depending on the availability of time for the AGM.

#### **EXPLANATORYSTATEMENT UNDER SECTION 102 (1) OF THE COMPANIES ACT, 2013 ("The Act")**

#### **ITEM NO. 3**

Based on the recommendation of the Nomination and Remuneration Committee, it is propose to appoint Mr. Vinod Kumar Sharma (DIN: 03399019), as an Independent Director of the Company for the second term upto five years, pursuant to the provisions of Section 149 and 152 of the Act at this Annual General Meeting.

In accordance with the provisions of Section 149 read with Schedule IV to the Act, appointment of an Independent Director requires approval of members.

Mr. Vinod Kumar Sharma is not disqualified from being appointed as Director in terms of Section 164 of the Act and have given his consent to act as Director.

The Company has also received declaration from Mr. Vinod Kumar Sharma that he meets with the criteria of Independence as prescribed both under Sub Section (6) of Section 149 of the Act and regulation 16(1)(b) of the Act and Regulation 16(1)(b) of the SEBI Listing Obligations and Disclosure Requirements) Regulations, 2015 ("SEBI Listing Regulations").

In the opinion of the Board, Mr. Vinod Kumar Sharma, fulfill the conditions for appointment as Independent Director as specified in the Act.

Brief resume of Mr. Vinod Kumar Sharma and other requisite details, pursuant to the provisions of the Secretarial Standard on General Meetings ("SS-2"), issued by the Institute of Company Secretaries of India, and applicable regulations of the SEBI Listing Regulations are annexed to this Notice.

Copy of the Draft letter for appointment of Mr. Vinod Kumar Sharma as Independent Director setting out the Terms and Condition are available for inspection by Members at the Registered Office of the Company on working days from Monday to Friday during the business hours from 11:00 A.M. to 3:00 P.M., till the conclusion of the meeting.

Mr. Vinod Kumar Sharma is interested in the Special Resolution set out at Item No. 3 with respect to his appointment. The relative(s) of Mr. Vinod Kumar Sharma may be deemed to be interested in the said Resolution to the extent of their shareholding interest, if any, in the Company.

Save and except the above, none of the other Directors and Key Managerial Personal of the Company and their relatives are concerned or interested, financially or otherwise, in the Resolution set out at Item No. 3 of the Notice.

The Board commends the Special resolution set out at Item No. 3 of the Notice for approval by the members.

**Place : Kanpur By Order of the Board of Directors Date : 13/08/2021 Arun Kejriwal** Managing Director

6